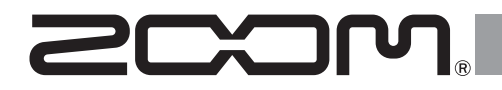

# F2/F2-BT Field Recorder

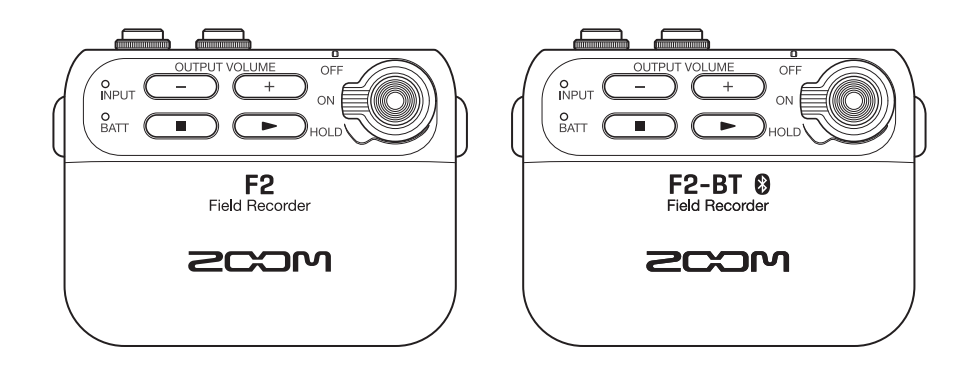

## **Operation Manual**

### You must read the Usage and Safety Precautions before use.

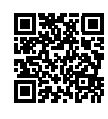

The Operation Manual can be downloaded from the ZOOM website ([www.zoom.jp/docs/f2\\_f2-bt](https://www.zoom.jp/docs/f2_f2-bt)). This page has files in PDF and HTML formats. The PDF file format is suitable for printing on paper and reading on a computer. The HTML file format is suitable for smartphones and tablets and can be read with web browsers.

#### © 2022 ZOOM CORPORATION

Copying or reprinting this manual in part or in whole without permission is prohibited.

Product names, registered trademarks and company names in this document are the property of their respective companies. All trademarks and registered trademarks in this document are for identification purposes only and are not intended to infringe on the copyrights of their respective owners.

You might need this manual in the future. Always keep it in a place where you can access it easily.

The contents of this manual and the specifications of the product could be changed without notice.

### Contents

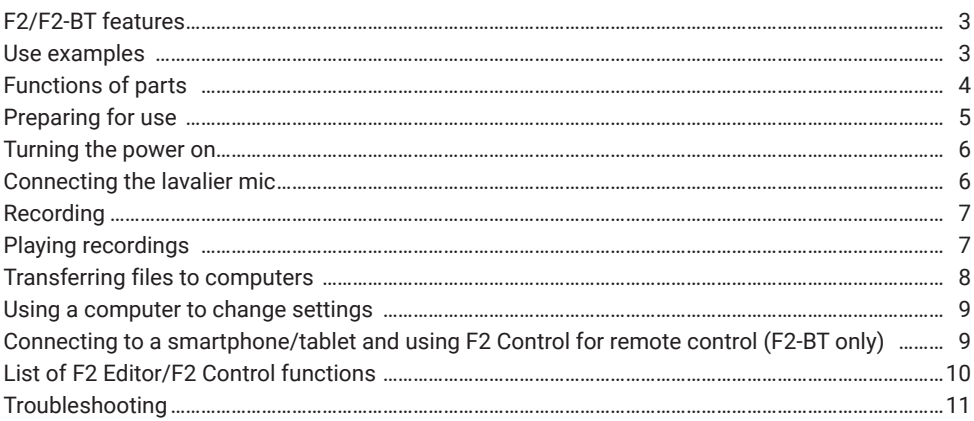

### <span id="page-2-0"></span>F2/F2-BT features

With a dual A/D converter circuit and support for 32-bit float WAV files, recording with the highest audio quality is possible.

### ■ Dual A/D converter circuit

The input circuit has two A/D converters with different input gains. Recording with high audio quality is possible without adjusting the gain whether the input sound is loud or quiet.

### ■ 32-bit float WAV files

Recording with 32-bit float WAV file formats allows audio quality to be retained when editing.

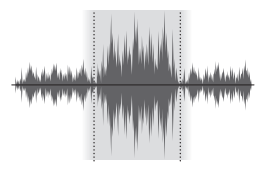

• Wide dynamic range • Recording level always optimal

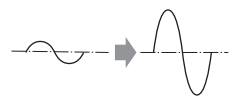

• High resolution even for quiet sounds

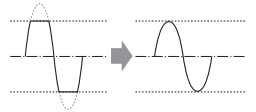

• Waveforms can be restored to unclipped states

### Use examples

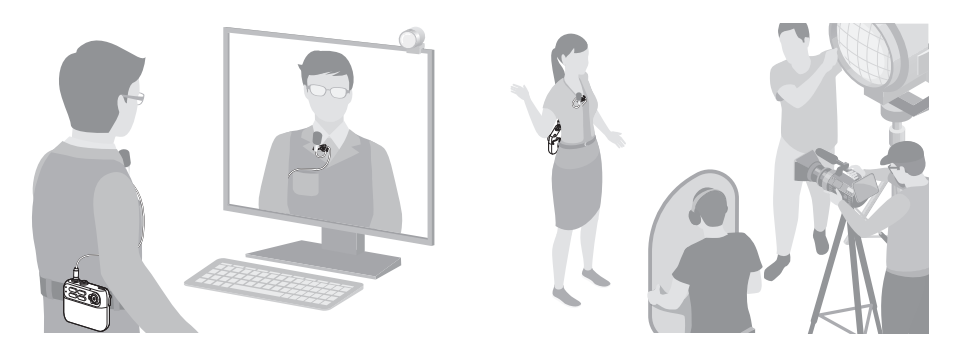

Since input gain adjustment is unnecessary, recording can be started by pressing a single button after putting the mic on.

### <span id="page-3-0"></span>Functions of parts

### **■ Front**

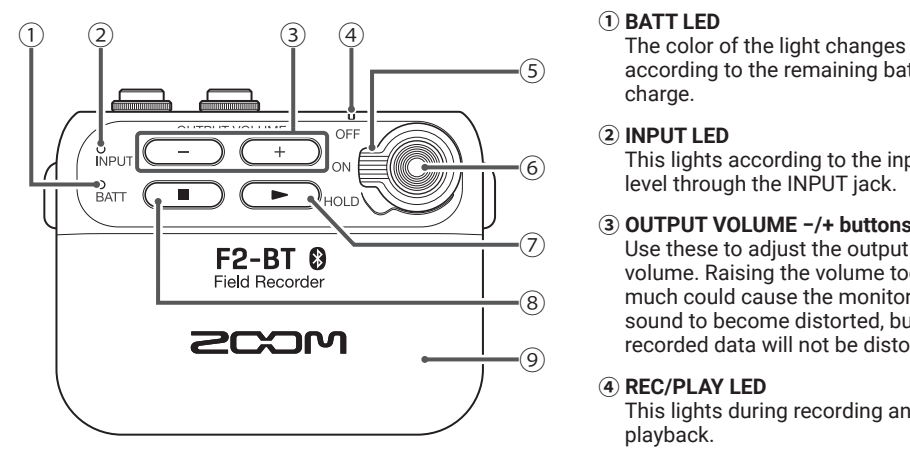

### **■ Back**

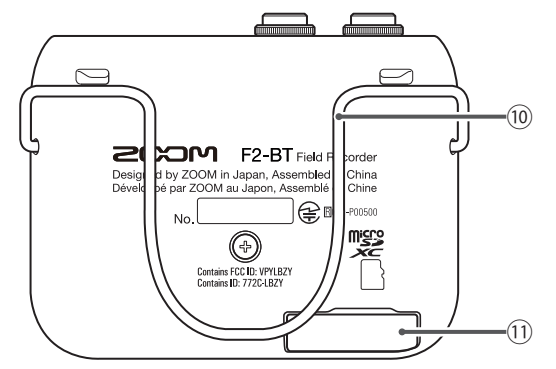

according to the remaining battery charge.

#### **② INPUT LED**

This lights according to the input level through the INPUT jack.

**③ OUTPUT VOLUME −/+ buttons** Use these to adjust the output volume. Raising the volume too much could cause the monitored sound to become distorted, but the recorded data will not be distorted.

#### **④ REC/PLAY LED**

This lights during recording and playback.

**⑤ Power switch**

Use this to turn the power ON/OFF and to disable button operation.

**⑥ REC button**

Use this to start/stop recording.

**⑦ Play button**

Use to play recorded files.

**⑧ Stop button**

Press to stop playback of recorded files.

### **⑨ Battery compartment cover**

Remove when installing or removing batteries.

#### **⑩ Belt clip**

**⑪ microSD card slot** Insert a microSD card here.

### <span id="page-4-0"></span>**■ Top**

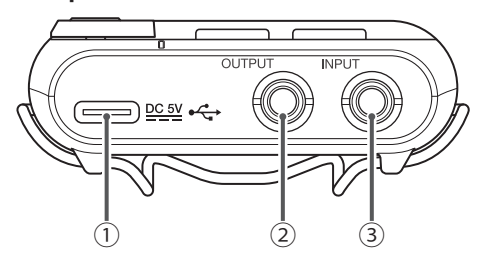

### **① DC 5V (USB Type-C) connector**

- A dedicated AC adapter (ZOOM AD-17) can also be connected here to use AC power.
- This can also be connected to a computer for use. Files can be moved, and F2/F2-BT settings can be made using the F2 Editor app.
- **② OUTPUT jack** Connect headphones, for example, here.
- **③ INPUT jack** Connect a lavalier mic here.

### Preparing for use

In order to use an F2/F2-BT, an application must be installed on a computer and initial settings for it must be made. See [page 9](#page-8-0) for details about installing the application.

### **■ Turn the power on**

After turning the power off, open the battery compartment cover and install batteries. When the power is on, the remaining battery charge can be checked with the BATT LED.

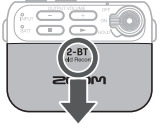

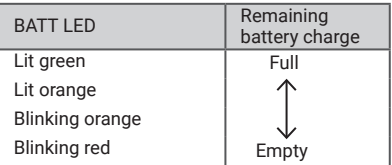

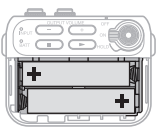

AAA batteries

### **HINT**

An AD-17 AC adapter can also be used.

### **NOTE**

- Use only one type of batteries (alkaline, NiMH or lithium) at a time.
- If the BATT LED does not light after the power is turned on, set the power to OFF and install new batteries.
- After installing the batteries, set the battery type correctly. Use F2 Editor or F2 Control (F2-BT only) to set this.

### <span id="page-5-0"></span>**■ Insert a microSD card**

After turning the power off, open the microSD card slot cover and insert a card.

To remove a microSD card, push it further into the slot and then pull it out.

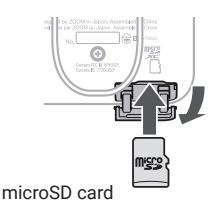

### **NOTE**

- Always make certain that the power is off when inserting or removing a microSD card. Inserting or removing a card while the power is on could result in data loss.
- When inserting a microSD card, be sure to insert the correct end with the top side up as shown.
- Recording and playback are not possible when a microSD card is not loaded.
- Use F2 Editor to format microSD cards.

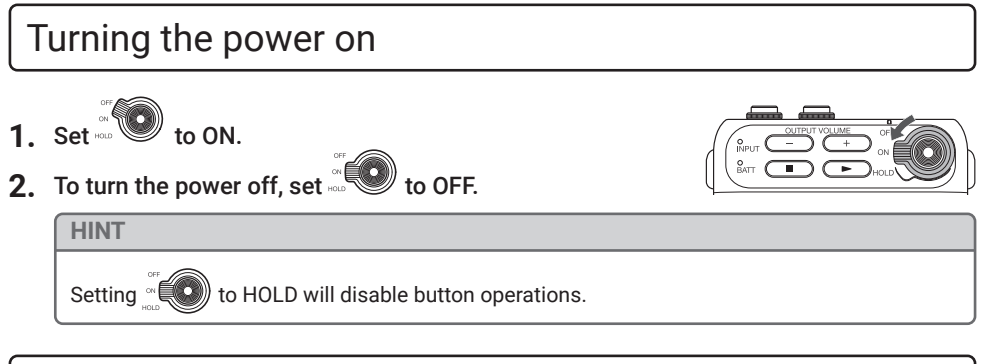

### Connecting the lavalier mic

- **1.** Attach the windscreen and the clip to the lavalier mic.
- **2.** Connect the lavalier mic to the INPUT jack, and tighten the screw lock.

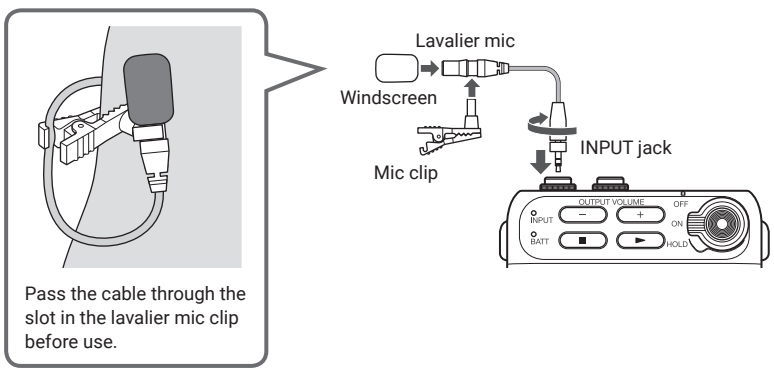

### <span id="page-6-0"></span>**HINT**

- Mics without screw locks can also be connected.
- The INPUT LED lights green according to the input level. If the input level is too high, it will blink red.

### **NOTE**

- The INPUT jack always supplies plug-in power (2.5 V).
- Check the power specifications before using a mic made by a different company.
- Do not connect a device that does not support plug-in power.

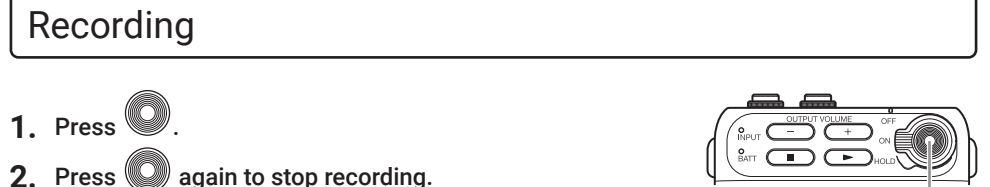

### REC button

### **NOTE**

During recording, the REC/PLAY LED lights red.

### Playing recordings

- **1.** Connect headphones, for example, to the OUTPUT jack.
- 2. Press  $\left(\frac{P}{P}\right)$
- **3.** Press  $\Box$  to stop playback.

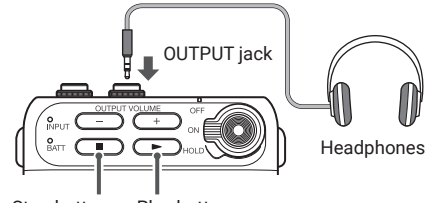

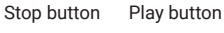

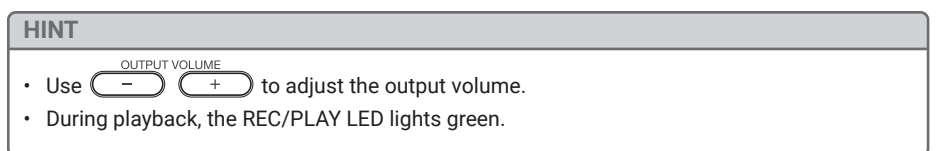

### <span id="page-7-0"></span>Transferring files to computers

- **1.** Turn the F2/F2-BT power on.
- **2.** Use a USB cable to connect the F2/F2-BT and the computer.

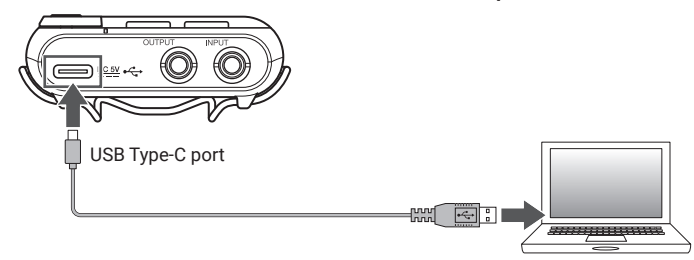

- **3.** Use the computer to transfer the necessary files.
- **4.** When you want to disconnect, use the computer to end the USB connection with the F2/F2-BT.

### **■ F2/F2-BT folder and file structure**

When recording with an F2/F2-BT, folders and files are created on microSD cards in the following manner.

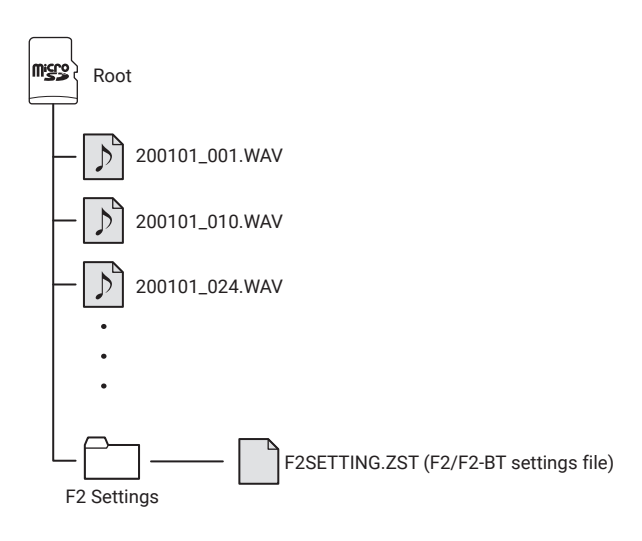

### <span id="page-8-0"></span>Using a computer to change settings

**1.** Install F2 Editor on the computer.

This can be downloaded from the ZOOM website [\(zoomcorp.com\)](http://zoomcorp.com).

- **2.** Turn the F2/F2-BT power on.
- **3.** Use a USB cable to connect the F2/F2-BT and the computer.

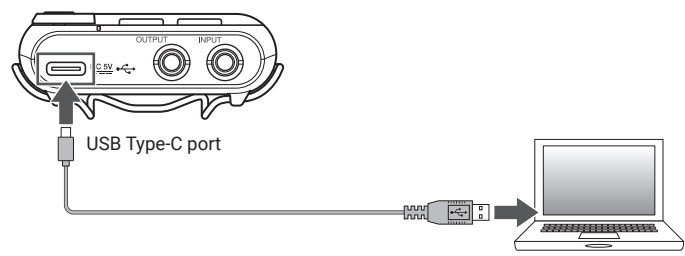

**4.** Launch F2 Editor, and change the F2/F2-BT settings.

**NOTE**

Connection with a computer is not possible during recording or playback.

Connecting to a smartphone/tablet and using F2 Control for remote control (F2-BT only)

- **1.** Install the F2 Control app from the App Store or Google Play on the smartphone/ tablet.
- **2.** Turn the F2-BT power on.
- **3.** Launch F2 Control on the smartphone/tablet.

When F2 Control launches, a Bluetooth device list will appear. Tap the device name/ID to connect to the F2-BT.

The REC/PLAY LED will light orange on the F2-BT connected to F2 Control.

**4.** Use F2 Control to operate and set the F2-BT.

### **NOTE**

Connection with F2 Control is not possible when connected to a computer.

### <span id="page-9-0"></span>List of F2 Editor/F2 Control functions

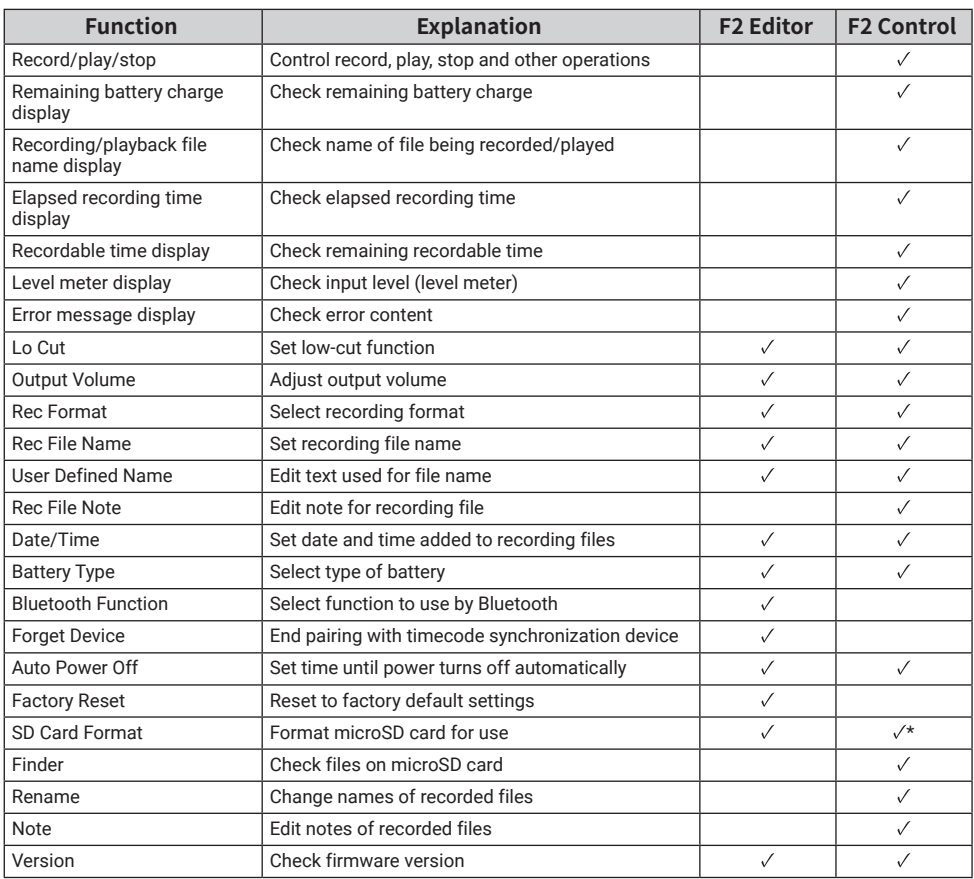

\*This function is enabled in F2-BT firmware version 1.2 and later.

### <span id="page-10-0"></span>Troubleshooting

### ■ Recording and playback

#### Recording is not possible

Confirm that the REC/PLAY LED is lit red. Confirm that the microSD card has open space. If the HOLD function is on, button operations will be disabled. Disable the HOLD function.

#### Recorded sound cannot be heard or is very quiet

Confirm that the REC/PLAY LED is lit green during playback.

#### There is no sound or output is very quiet

Confirm that the REC/PLAY LED is lit green during playback. Check the connections to the monitoring system and its volume setting. Confirm that the volume of the F2/F2-BT is not too low.

### **■ Other issues**

#### The unit is not recognized by a computer connected using a USB cable

Confirm that the operating system is compatible.

#### Cannot connect with a Bluetooth device

Use F2 Editor to check the Bluetooth function setting.

#### Battery operation time is short

Making the following settings could increase the battery operation time.

• Use F2 Editor to set the power supply used correctly.

• Disconnect any unneeded plug from the OUTPUT jack, for example.

#### Cannot add the correct date and time to recording files

Use F2 Editor or F2 Control (F2-BT only) to set the date and time correctly. If the power is not supplied for a long time, the date and time data stored in the unit will be reset. Set them again.

iPadOS is a trademark or registered trademark of Apple Inc.

App Store is a service mark of Apple Inc.

iOS is a trademark or registered trademark of Cisco Systems, Inc. in the USA and other countries and is used under license. Android and Google Play are trademarks of Google LLC.

The Bluetooth® word mark and logo are registered trademarks of Bluetooth SIG, Inc., and these marks are used under license by Zoom Corporation. Other trademarks and trade names are the property of their respective companies.

Recording from copyrighted sources, including CDs, records, tapes, live performances, video works and broadcasts, without permission of the copyright holder for any purpose other than personal use is prohibited by law. Zoom Corporation will not assume any responsibility related to infringements of copyrights.

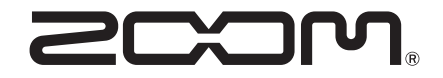

### ZOOM CORPORATION

4-4-3 Kanda-surugadai, Chiyoda-ku, Tokyo 101-0062 Japan [zoomcorp.com](http://zoomcorp.com)